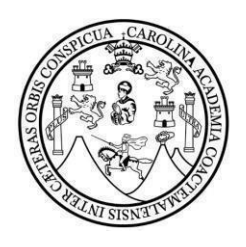

# UNIVERSIDAD DE SAN CARLOS DE GUATEMALA FACULTAD DE CIENCIAS ECONÓMICAS

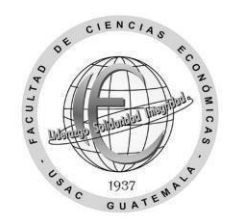

## **Solicitud de cambio de carrera**

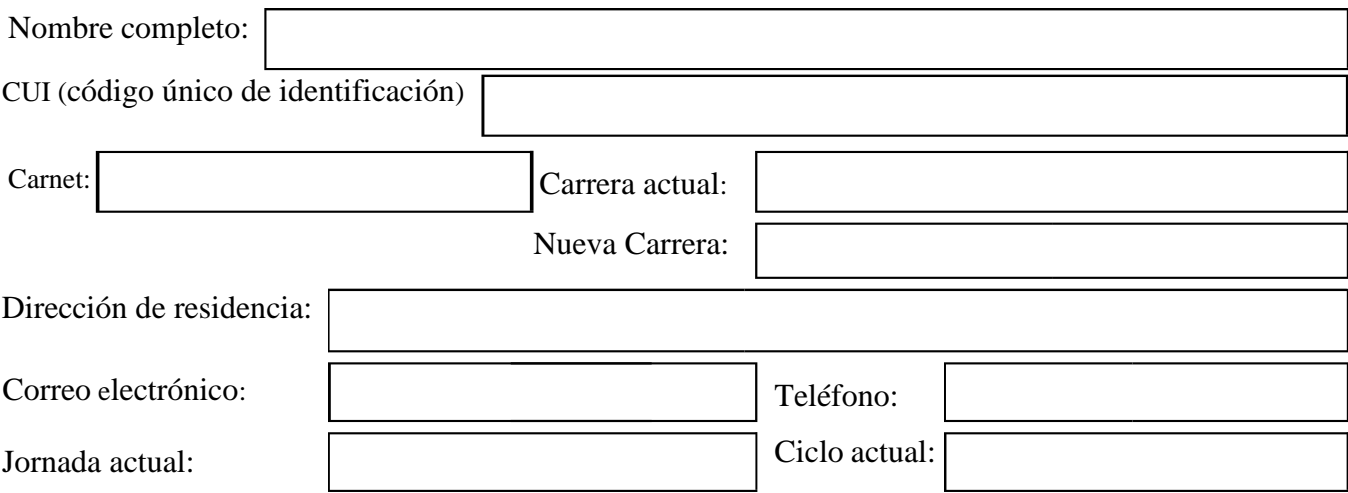

### **Escriba el código y los nombres de los cuatro cursos que se asignará al siguiente semestre.**

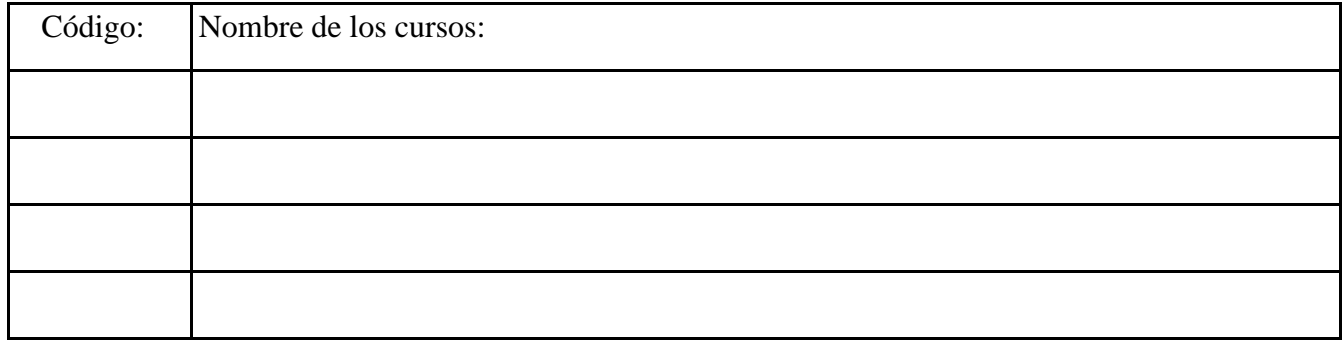

#### **Motivo de la solicitud del cambio de carrera:**

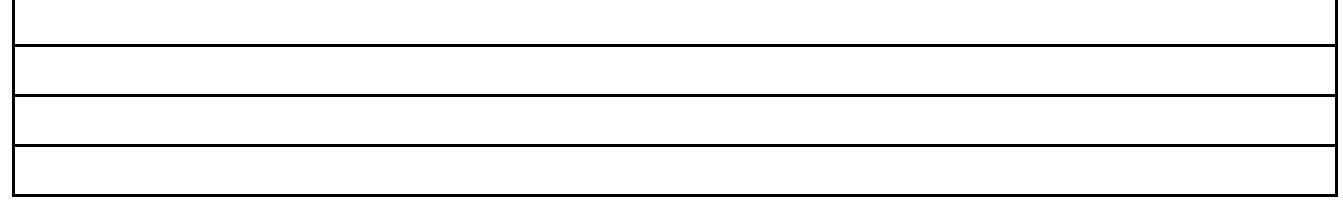

 $\_$ 

 **Guatemala, \_\_\_\_\_\_\_de de 20 \_\_\_\_.** 

**Firma estudiante**

"Id y Enseñad a Todos"

## **Pasos para el cambio de carrera**

**Paso 1**: Envíe una vez este formulario de solicitud en el período del 15 de mayo al 17 de junio de 2024, al siguiente enlace: <https://forms.gle/ra9yCy58sAtN3Q366> [\(](https://forms.gle/ra9yCy58sAtN3Q366)Recuerde que debe adjuntar los requisitos)

Incluya en un archivo PDF lo siguiente:

- A) Formulario, con sus datos, en PDF.
- B) Identificación personal, carnet o **DPI** con su fotografía clara, reciente y legible.
- C) **Certificación** o reporte provisional con **12 cursos** aprobados del primero al tercer semestre, de no tener este requisito el trámite no será autorizado. Incluya en el formulario todos los datos y requisitos solicitados, no cambie el formato PDF, no imágenes o fotografías, al archivo que subirá identifíquelo con su nombre completo y número de carnet**)**

**Paso 2**: A partir del 15 de julio 2024 el dpto. de **Control Académico** verificará los requisitos y los que cumplan se incluirán en un listado que se enviará a Registro y Estadística

**Paso 3:** A partir del 17 de julio o en la fecha y procedimientos que indique el dpto. de **Registro y Estadística** llene y entregue el formulario de trámites administrativos: <https://portalregistro.usac.edu.gt/formulariosadministrativos> busque **el enlace** de solicitud general para trámite administrativo.

**Paso 4:** Envíe la resolución de **trámites administrativos** extendida por un operador del depto. Registro y Estadística al siguiente enlace <https://forms.gle/QsdHyzKvHGdjZyEp8>esta se enviará al depto. de Control Académica para iniciar el proceso de equivalencia de los cursos aprobados del área común para la nueva carrera.

Paso 5: Espere la actualización automática en la plataforma<https://www.soyeconomicas.com/> en aproximadamente de 03 a 15 días, luego podrá asignarse los cursos de la nueva carrera, no debe asignarse si solo le aparecen los cursos de la carrera anterior. Sí el período finaliza podrá solicitar una asignación extemporánea. Debe iniciar clases en lo que finaliza su proceso de asignación.

\*El envío de la solicitud no significa que el trámite será realizado automáticamente por lo que debe finalizarlo en el Depto. de Registro y Estadística en la fecha indicada y procedimiento que indiquen.

\*Sí algún curso no aparece en la constancia puede enviar imagen en donde conste que ya fue aprobado.

### "Id y Enseñad a Todos"